**Dipl.-Ing. (FH) Markus Öhlenschläger**

# Modellierung von Dübelleisten

## Neue Möglichkeiten für die Bewehrungsplanung in ViCADo.ing 2020

Neben den klassischen Bewehrungselementen wie Stabstahl und Mattenbewehrung werden in der Praxis auch spezielle Bewehrungsobjekte verwendet. In Bereichen von hoher Lasteinleitung, wie z.B. bei punktoder linienförmiger Lagerung von Flachdecken, kommen häufig Dübelleisten zum Einsatz, um die Tragfähigkeit zu steigern. Mit ViCADo.ing 2020 steht für die Bewehrungsplanung ein neuer, leistungsfähiger und schneller Umgang mit Dübelleisten zur Verfügung.

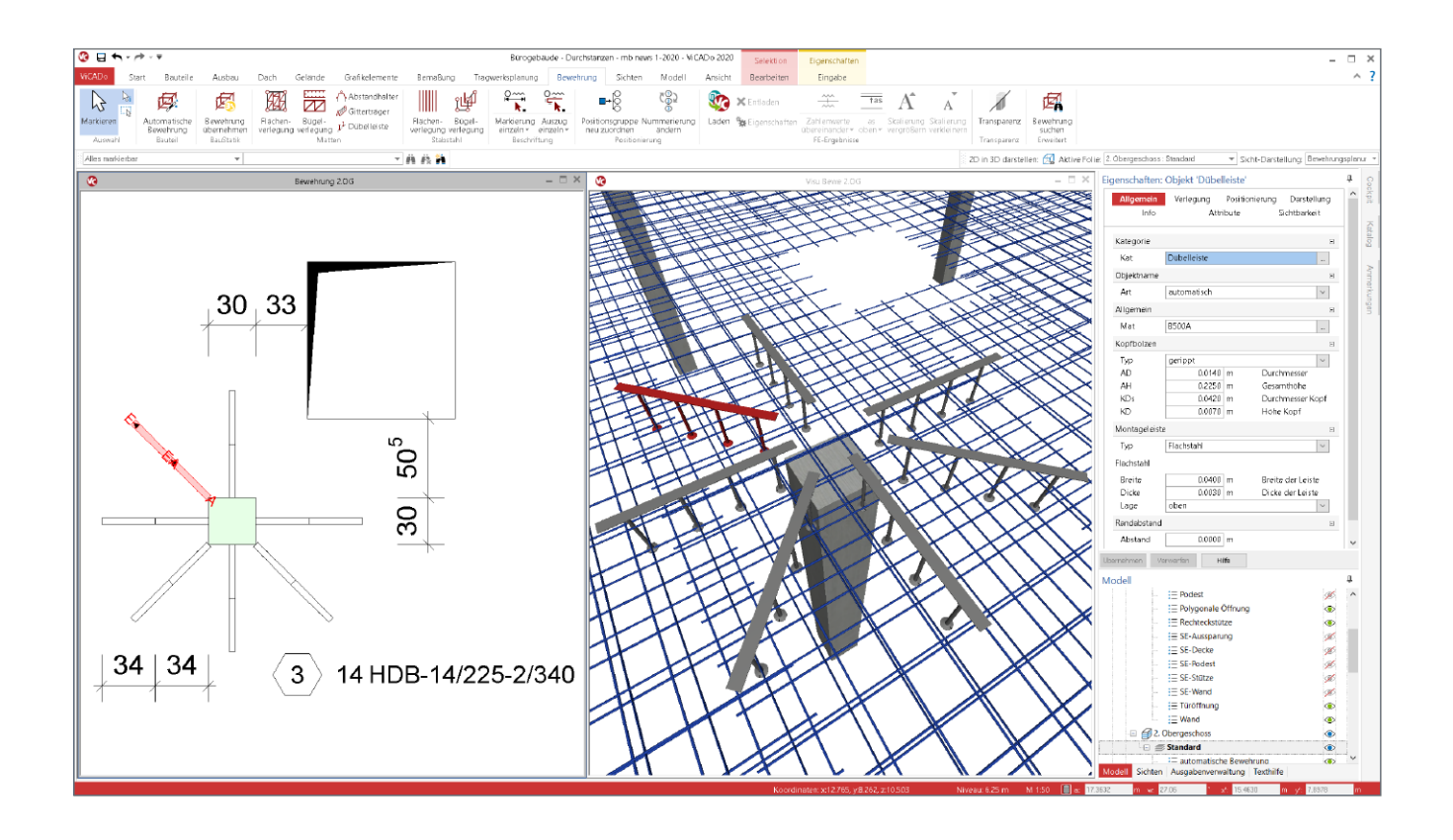

Dübelleisten bestehen in der Regel aus Doppelkopfankern, die auf einer Montageleiste angeordnet werden. Häufig finden Doppelkopfanker Verwendung im Bereich von punktförmig gestützten Geschossdecken oder punktförmig belasteten Bodenplatten. An diesen Punkten im Bauteil steigern diese die Tragfähigkeit und helfen den Nachweis gegen Durchstanzen zu erfüllen. Im Vergleich zur klassischen Stabstahlbewehrung mit Schubbügeln, zeichnen sich Dübelleisten durch einen leichteren Einbau aus. Wahlweise werden diese vor Einbau der Flächenbewehrung auf die Schalung montiert oder nach der Verlegung der Flächenbewehrung von oben eingeführt.

Ein weiteres Einsatzgebiet von Dübelleisten ist im Bereich von linienförmigen Lasteinleitungen zu finden. Hier kann, wie beim Nachweis gegen Durchstanzen, mit Dübelleisten statt Bügeln die Querkrafttragfähigkeit gesteigert werden. Der große Vorteil von Dübelleisten im Vergleich zu Bügelbewehrung liegt in der leichteren Verarbeitung.

Im folgenden Artikel werden alle Aspekte der Modellierung von Dübelleisten in ViCADo.ing von der Eingabe bis zur Plangestaltung bearbeitet.

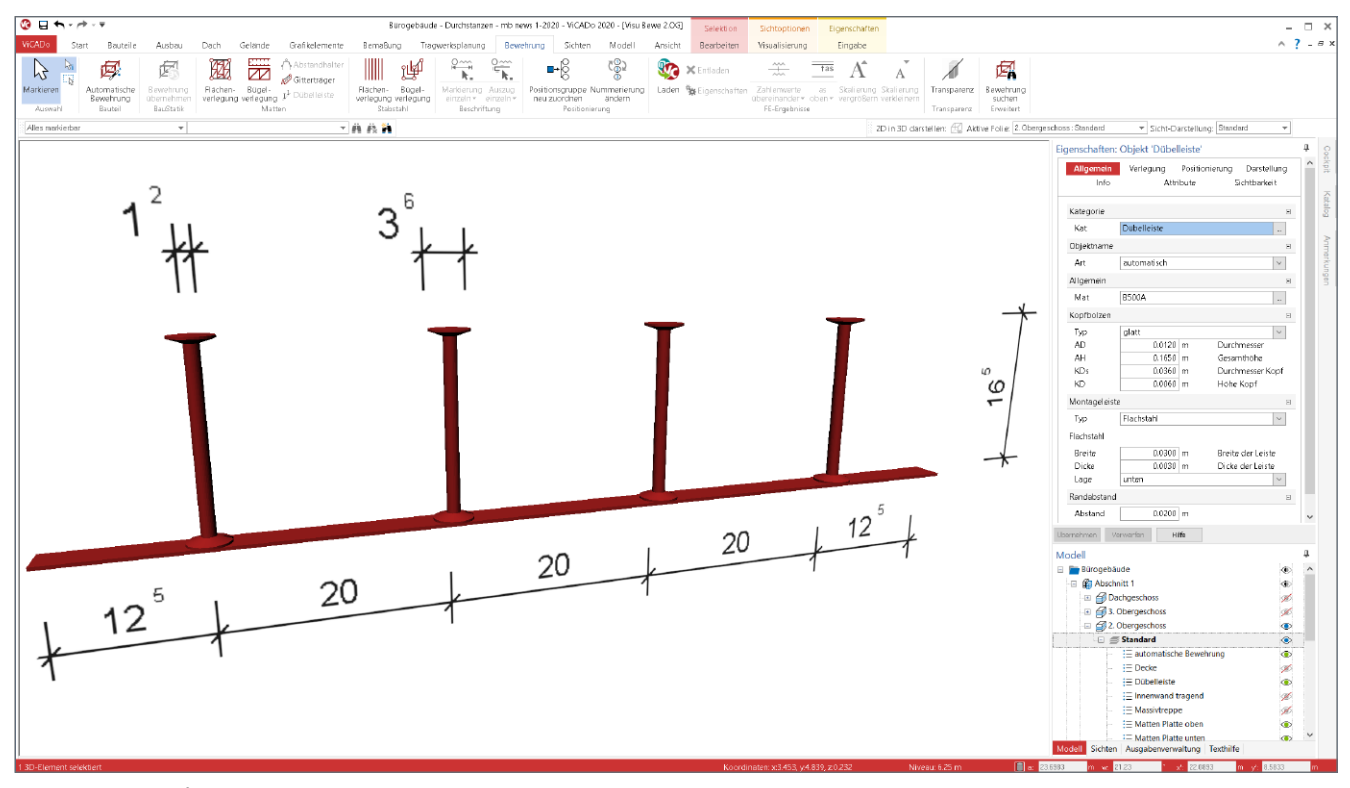

Bild 2. Eigenschaften einer selektieren Dübelleiste, Kapitel "Allgemein"

## **Geometrie der Dübelleisten**

Für die geometrische Beschreibung der Dübelleisten bietet ViCADo.ing einen eigenen, speziellen Objekttyp an. Über einzelne Parameter werden die einzelnen Komponenten einer Dübelleiste beschrieben. Die Angaben zu den Doppelkopfbolzen sowie der Montageleiste werden im Kapitel "Allgemein" abgefragt. Die Anordnung der Doppelkopfbolzen an der Montageleiste wird im Kapitel "Verlegung" beschrieben.

Im Bereich "Anordnung auf der Leiste" kann die Anzahl der Doppelkopfbolzen bestimmt werden.

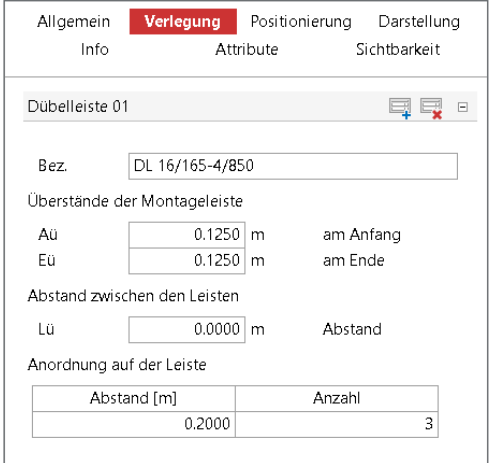

Bild 3. Kapitel "Verlegung" einer Dübelleiste

Die in den Eigenschaften hinterlegte Bezeichnung der konfigurierten Dübelleiste wird später für die Beschriftung verwendet.

Dank der flexiblen parametrisierten Beschreibung der Dübelleisten ist die Verarbeitung aller Hersteller von Dübelleisten mühelos möglich. Einmal definierte Dübelleisten können zur weiteren Verarbeitung als Vorlage abgespeichert und für folgende Projekte und Bauteile verwendet werden.

### **Eingabe**

In ViCADo.ing können auf drei Wegen Dübelleisten erstellt werden. Diese reichen von der Übernahme der Bewehrung aus der BauStatik, über die automatisierte Bewehrung, bis hin zur manuellen Eingabe der einzelnen Parameter zur geometrischen Beschreibung der Doppelkopfanker. Jeder dieser Wege ist für einen speziellen Anwendungsfall optimiert und für die Eingabe vorbereitet.

### **Übernahme aus der BauStatik**

Wurde im aktuellen Projekt bereits ein Durchstanznachweis mit dem BauStatik-Modul S290.de für die entsprechende Stelle im Tragwerk geführt, kann aus ViCADo.ing ein direkter Zugriff erfolgen.

Nach der Auswahl der gewünschten BauStatik-Position folgt das Platzieren der Bewehrung im virtuellen Gebäudemodell. Dies erfolgt wahlweise über zwei Klicks, einmal in einer Draufsicht, um die Lage im Grundriss festzulegen, und einmal in einem Schnitt, um die vertikale Lage festzulegen.

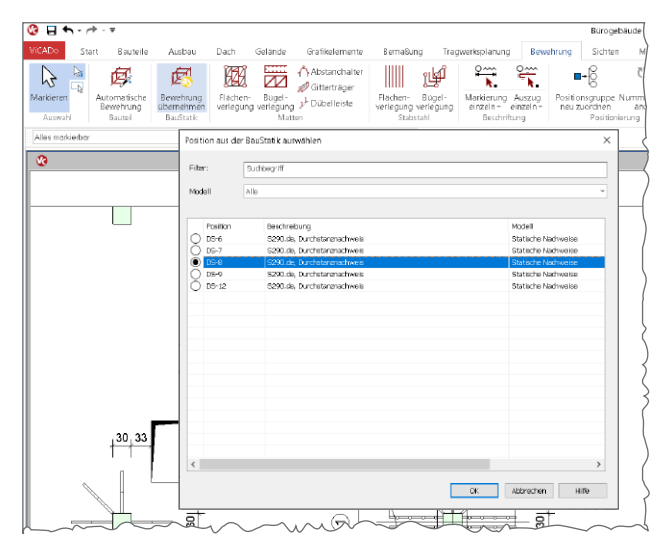

Bild 4. Auswahl der Dübelleistennachweise aus der BauStatik

Die Übernahme aus der BauStatik bietet die schnellste und sicherste Modellierung von Dübelleisten. Neben allen erforderlichen geometrischen Parametern wird auch eine korrekte, herstellerbezogene Bezeichnung in die Dübelleisten-Objekte des ViCADo.ing-Modells übertragen.

Für eine individuelle Nachbearbeitung im Anschluss an die Übernahme können die Bewehrungsobjekte zerlegt werden. Im Zuge der Übernahme aus dem Modul S290.de überträgt die BauStatik auch Stabstahlverlegungen, wenn diese die Nachweisführung erfordern.  $\frac{1}{2}$ 

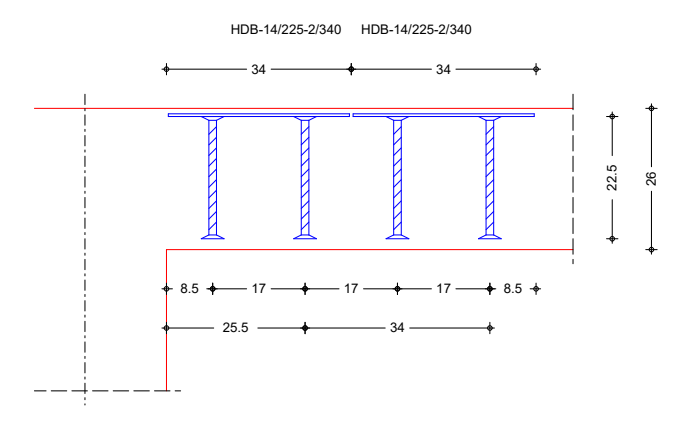

Bild 5. Ausgabe des BauStatik-Moduls S290.de

Im Rahmen der Nachweisführung gegen Durchstanzversagen ermöglicht das BauStatik-Modul S290.de, neben Aufbiegungen und Zulagen der Längsbewehrung, die Dimensionierung von Dübelleisten der Hersteller Halfen und Schöck.

#### **Automatische Bewehrung**

bauteil- oder detailorientierte Modellieren von mehreren, in Das Ziel der automatischen Bewehrung in ViCADo.ing ist das baupraktischer Verbindung stehender Bewehrungsverlegungen.

Für die Verwendung von Dübelleisten bietet ViCADo.ing ebenfalls eine automatische Bewehrung an, um eine möglichst schnelle und umfassende Modellierung zu erreichen.

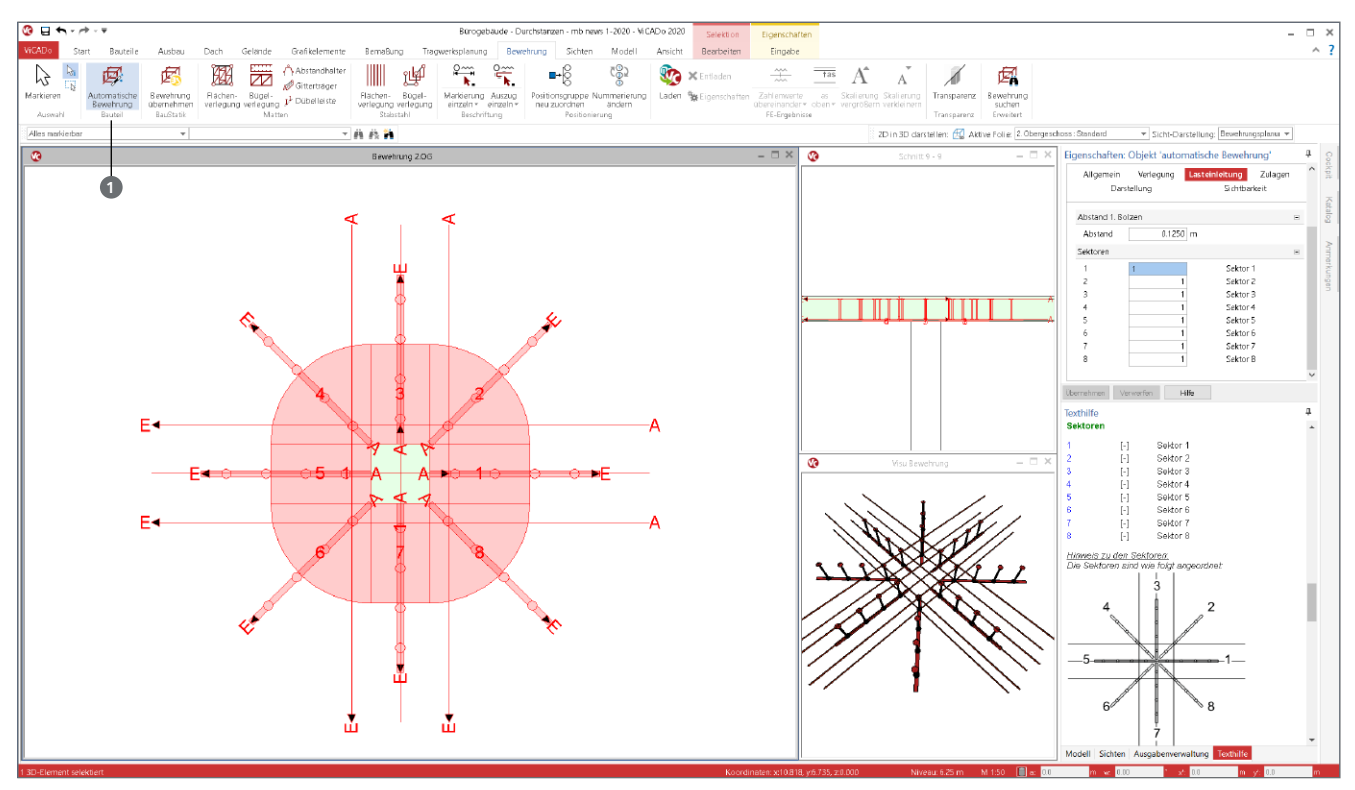

Bild 6. Eigenschaften der automatischen Bewehrung für Durchstanzbewehrung mit Dübelleisten

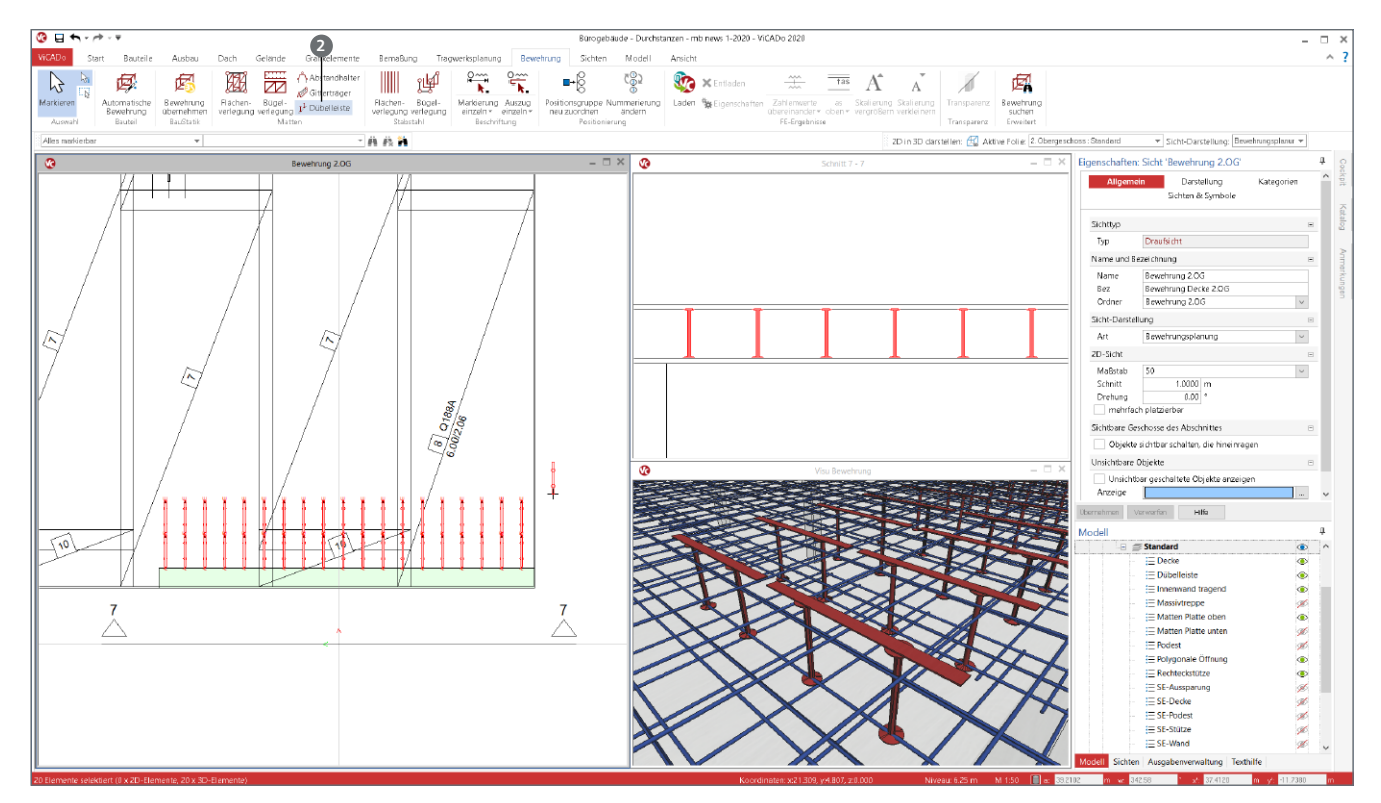

Bild 7. Manuelle Eingabe von Dübelleisten als Querkraftbewehrung

Über das Menüband-Register "Bewehrung" wird die automatische Bewehrung gestartet (Bild 6 **<sup>1</sup>** ). Nach Auswahl der gewünschten Vorlage in der Optionenleiste können über die einzelnen Kapitel der Eigenschaften alle gewünschten Parameter zur Dübelleiste, zu evtl. erforderlichen Zulagen der Längsbewehrung sowie die Lasteinleitungsfläche frei definiert werden. Die Platzierung erfolgt in einer Draufsicht. Wichtig ist hierbei die Lasteinleitungsfläche, an deren Eckpunkten die Bewehrung geführt wird.

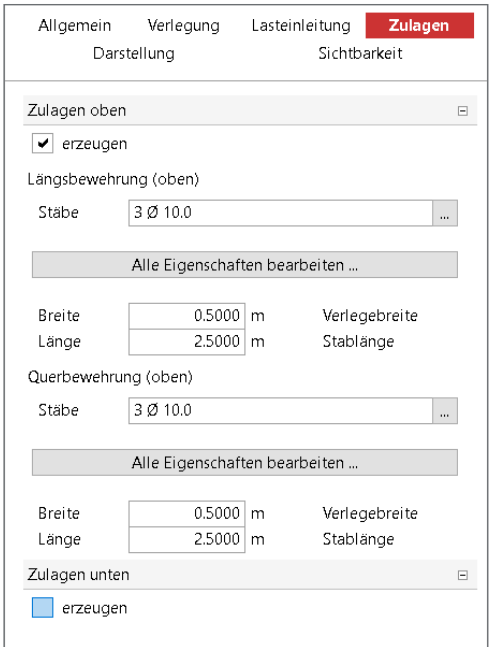

Bild 8. Vorgabe von Zulagen bei der automatischen Bewehrung

Über das Kapitel "Lasteinleitung" können über die Sektoren die Stückzahl und Anordnungen von Dübelleisten um die Lasteinleitungsfläche gesteuert werden. Somit können mühelos Rand- oder Eckstützen sowie Wandenden oder -ecken bewehrt werden. Neben den Dübelleisten ermöglichen die Eingaben im Kapitel "Zulagen" die Definition von Längsbewehrung sowohl an der Unter- als auch an der Oberseite der Platte. Die Eingabe von Durchstanzbewehrung ist ideal geeignet, um sehr schnell Dübelleisten für typische Situationen zu erzeugen, wenn keine Übernahme aus der BauStatik möglich ist. Dies ist der Fall, wenn z.B. eine Bemessungssoftware eines Dübelleisten-Herstellers eingesetzt wird.

#### **Manuelle Eingabe**

Die höchste Flexibilität bei der Eingabe von Dübelleisten bietet die manuelle Eingabe. Diese wird über die Schaltfläche "Dübelleiste" (Bild 7 **<sup>2</sup>** )im Menüband-Register "Bewehrung" gestartet. Bei wiederkehrenden Aufgaben hilft auch hierbei die Erzeugung und Verwendung von Vorlagen.

Mit Hilfe der für ViCADo.ing typischen Eingabe- und Kopierfunktionen können auch große Stückzahlen von Dübelleisten im Modell platziert werden.

## **Plangestaltung**

Im Anschluss an die Modellierung der Dübelleisten folgt die Beschriftung der Bewehrungsobjekte. Jedes Objekt muss eindeutig identifizierbar und geometrisch platzierbar im Bewehrungsplan aufgeführt werden.

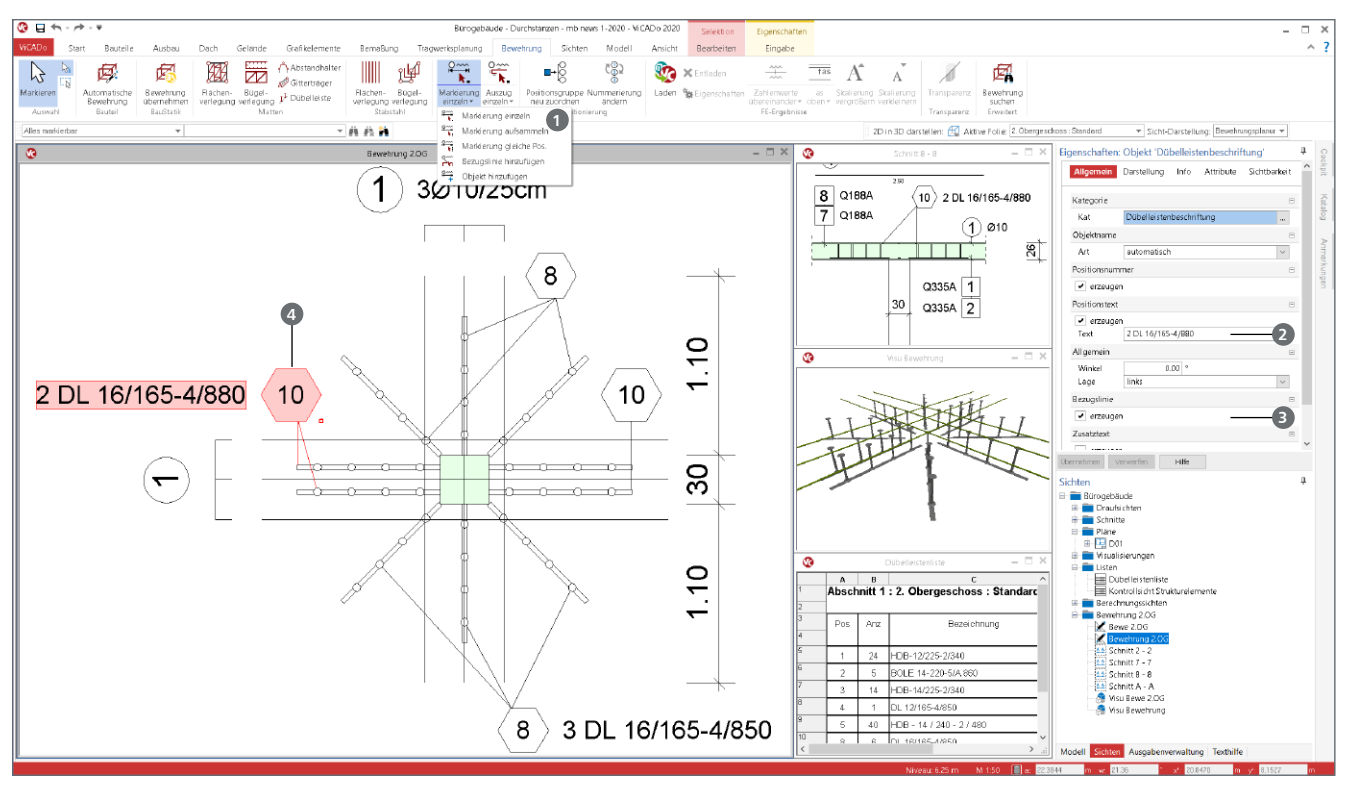

Bild 9. Beschriftungen und Listen für Dübelleisten

**Beschriftungen**

Die Beschriftung wird über das Menüband-Register "Bewehrung" aufgerufen (Bild 9 **<sup>1</sup>** ). Über Markierungen, die in Verbindung mit den einzelnen Objekten stehen, erfolgt automatisiert eine Beschriftung mit Positionsnummer, Anzahl und Bezeichnung der Dübelleiste. In den Positionseigenschaften der Markierung wird gesteuert, wie umfangreich der Text der Markierung (Bild 9 **<sup>2</sup>** ) gestaltet wird und ob eine Bezugslinie gezeichnet werden soll (Bild 9 **<sup>3</sup>** ). Die geteilte Auswahlschaltfläche "Markierung" bietet im unteren Teil der Schaltfläche verschiedene Optionen, um Dübelleisten einzeln zu markieren oder gleiche mit einer Markierung aufzusammeln (Bild 9 **<sup>4</sup>** ).

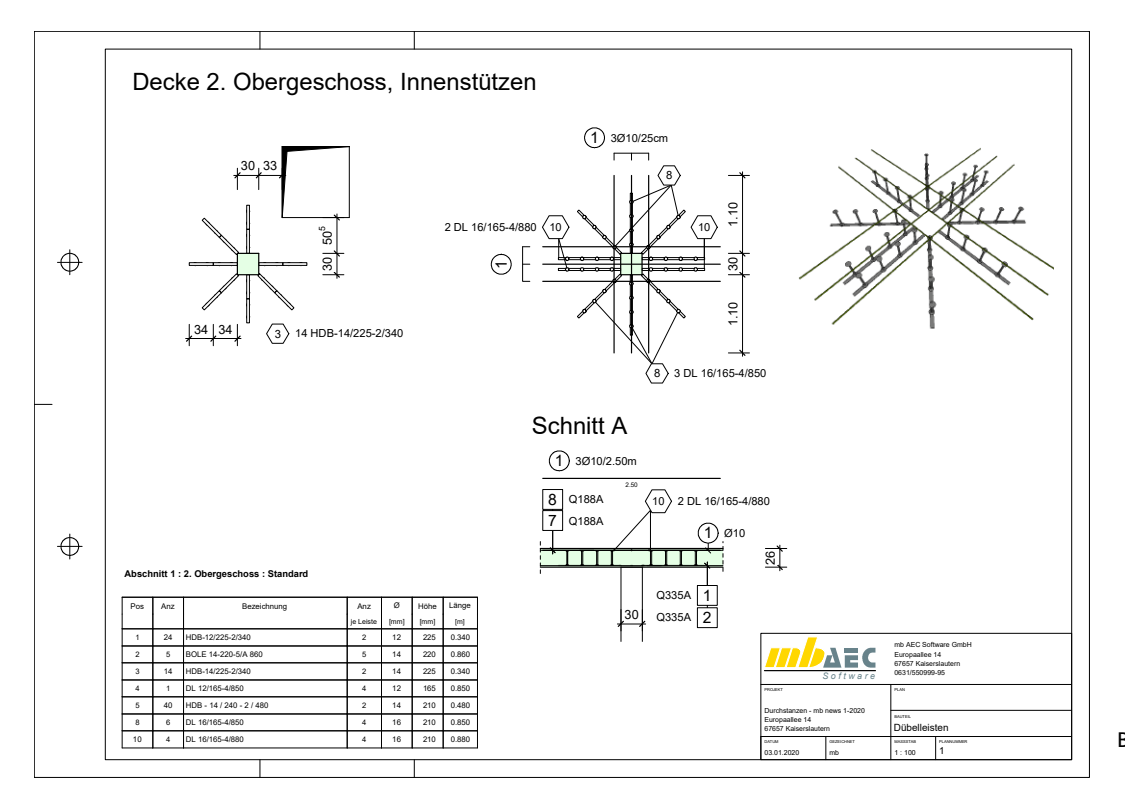

Bild 10. Plansicht der Dübelbewehrung

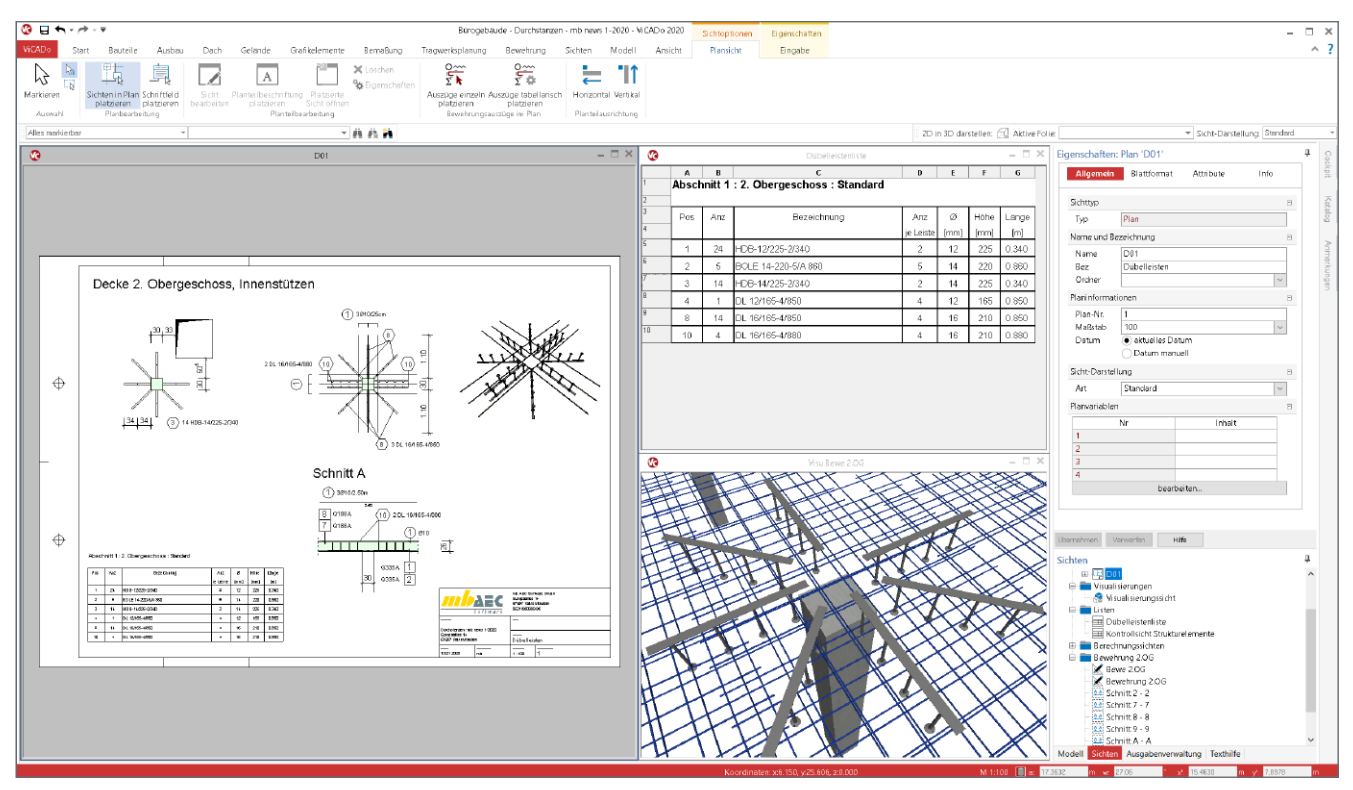

Bild 11. Plansicht in ViCADo-Oberfläche

### **Listen**

Für jeden Bewehrungsplan sind Listen zu erzeugen, die die geplanten Bewehrungsobjekte tabellarisch aufführen. Somit wird leicht erkennbar, welche verschiedenen Arten von Bewehrung geplant wurden. Darüber hinaus dienen diese Listen als Grundlage für die Kalkulation und Bestellung der Bauteile für die Baustelle.

Alle baugleichen Dübelleisten erhalten automatisiert dieselbe Positionsnummer. Mit Hilfe von Positionsgruppen können auch für Teilmengen, z.B. je Geschossdecke, unabhängige Listen und Positionierungen erreicht werden.

#### **Plansichten**

Für die Darstellung der Bewehrungsobjekte erstellt der Tragwerksplaner in ViCADo.ing eine ausreichende Anzahl von Draufsichten, Visualisierungssichten sowie Schnitt- und Listen-Sichten. Alle diese Sichten werden anschließend mit 2D-Objekten wie Beschriftungen und Maßketten zu Planteilen aufbereitet und in Plansichten zu Plänen zusammengestellt.

## **Weiterführende Informationen**

**Video-Tutorials** TWPL 6: Durchstanzen mb WorkSuite 2020 https://youtu.be/X7IpPeZTkXY

TWPL 7: Bewehrungsplanung ViCADo.ing 2020 https://youtu.be/F7XJJUVrIoc

## **Fazit**

Mit den Bewehrungsobjekten zur Modellierung von Dübelleisten wurde ViCADo.ing um ein wichtiges Merkmal erweitert. Dübelleisten werden, in für ViCADo.ing gewohnter Manier, mühelos erzeugt und dokumentiert. Besonderes Highlight stellt hierbei die Übernahme aus der BauStatik dar. Es gibt keinen schnelleren Weg, um Dübelleisten zu erzeugen.

Dipl.-Ing. (FH) Markus Öhlenschläger mb AEC Software GmbH mb-news@mbaec.de

## **Preise und Angebote**

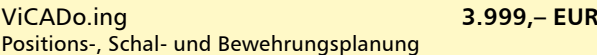

S290.de Stahlbeton-Durchstanznachweis – EC 2, DIN EN 1992-1-1:2011-01 **299,– EUR**

Es gelten unsere Allgemeinen Geschäftsbedingungen. Änderungen und Irrtümer vorbehalten. Alle Preise zzgl. Versandkosten und MwSt. – Hardlock für Einzelplatzlizenz je Arbeitsplatz erforderlich (95,- EUR). Folgelizenz-/Netzwerkbedingungen auf Anfrage. – Stand: Januar 2020

Unterstütztes Betriebssystem: Windows 10 (64)